# **JSField**

# **Extends**

**[JSComponent](https://wiki.servoy.com/display/Serv7/JSComponent)** 

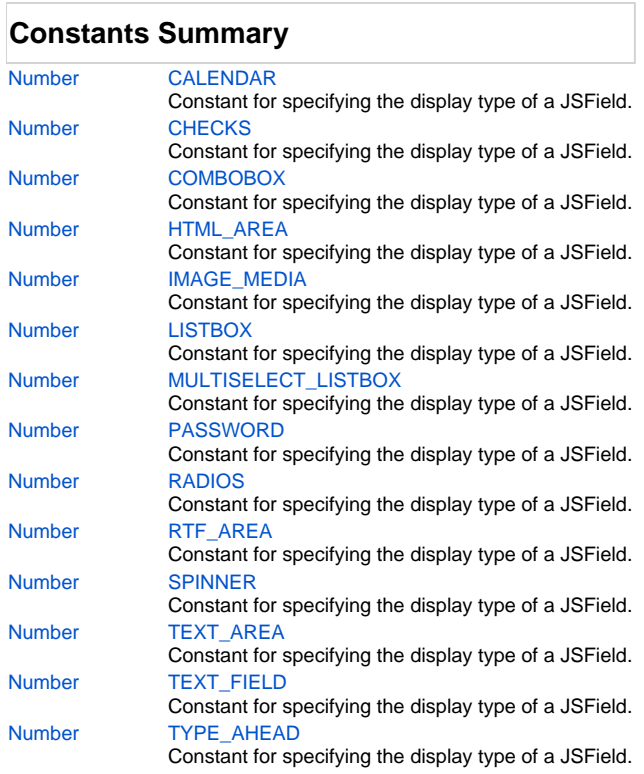

# **Property Summary**

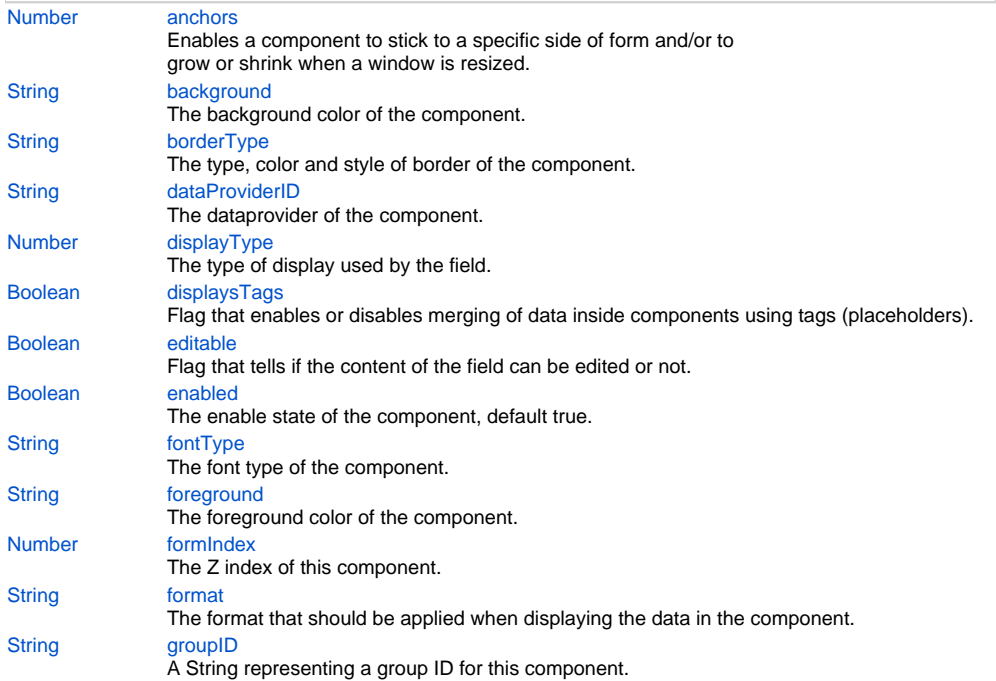

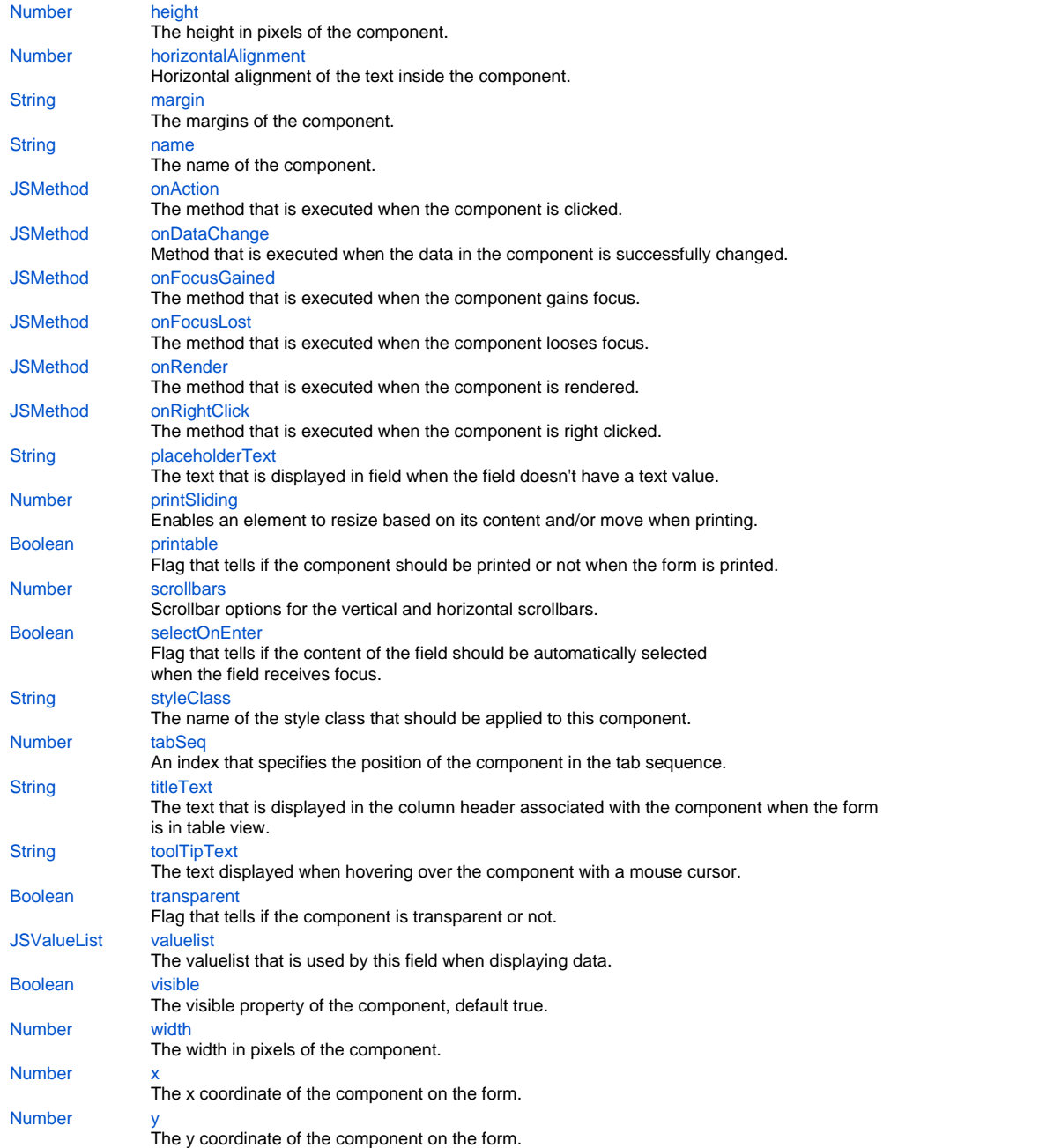

# **Method Summary**

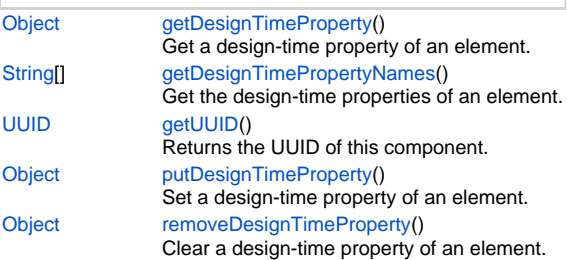

## <span id="page-1-0"></span>**Constants Details**

Constant for specifying the display type of a JSField. Sets the display type of the field to calendar. The field will show a formatted date and will have a button which pops up a calendar for date selection.

### **Returns**

[Number](https://wiki.servoy.com/display/Serv7/Number)

### **Sample**

var cal = form.newField('my\_table\_date', JSField.CALENDAR, 10, 10, 100, 20);

### <span id="page-2-0"></span>**CHECKS**

Constant for specifying the display type of a JSField. Sets the display type of the field to checkbox. The field will show a checkbox, or a list of checkboxes if the valuelist property is also set.

### **Returns**

[Number](https://wiki.servoy.com/display/Serv7/Number)

**Sample**

```
var vlist = solutionModel.newValueList('options', JSValueList.CUSTOM_VALUES);
vlist.customValues = "one\ntwo\nthree\nfour";
var chk = form.newField('my_table_options', JSField.CHECKS, 10, 40, 100, 50);
chk.valuelist = vlist;
```
### <span id="page-2-1"></span>**COMBOBOX**

Constant for specifying the display type of a JSField. Sets the display type of the field to combobox.

### **Returns**

**[Number](https://wiki.servoy.com/display/Serv7/Number)** 

### **Sample**

```
var vlist = solutionModel.newValueList('options', JSValueList.CUSTOM_VALUES);
vlist.customValues = "one\ntwo\nthree\nfour";
var cmb = form.newField('my_table_options', JSField.COMBOBOX, 10, 100, 100, 20);
cmb.valuelist = vlist;
```
### <span id="page-2-2"></span>**HTML\_AREA**

Constant for specifying the display type of a JSField. Sets the display type of the field to HTML area. The field will display formatted HTML content.

### **Returns**

[Number](https://wiki.servoy.com/display/Serv7/Number)

### **Sample**

```
var html = form.newField('my_table_html', JSField.HTML_AREA, 10, 130, 100, 50);
```
### <span id="page-2-3"></span>**IMAGE\_MEDIA**

Constant for specifying the display type of a JSField. Sets the display type of the field to image. The field will display images.

### **Returns**

**[Number](https://wiki.servoy.com/display/Serv7/Number)** 

### **Sample**

var img = form.newField('my\_table\_image', JSField.IMAGE\_MEDIA, 10, 190, 100, 50);

### <span id="page-2-4"></span>**LISTBOX**

Constant for specifying the display type of a JSField. Sets the display type of the field to list box. The field will show a selection list with single choice selection.

**[Number](https://wiki.servoy.com/display/Serv7/Number)** 

### **Sample**

```
var vlist = solutionModel.newValueList('options', JSValueList.CUSTOM_VALUES);
vlist.customValues = "one\ntwo\nthree\nfour";
var list = form.newField('my_table_list', JSField.LISTBOX, 10, 280, 100, 50);
list.valuelist = vlist;
```
### <span id="page-3-0"></span>**MULTISELECT\_LISTBOX**

Constant for specifying the display type of a JSField. Sets the display type of the field to list box. The field will show a selection list with multiple choice selection.

#### **Returns**

[Number](https://wiki.servoy.com/display/Serv7/Number)

**Sample**

```
var vlist = solutionModel.newValueList('options', JSValueList.CUSTOM_VALUES);
vlist.customValues = "one\ntwo\nthree\nfour";
var list = form.newField('my_table_options', JSField.MULTISELECT_LISTBOX, 10, 280, 100, 50);
list.valuelist = vlist;
```
### <span id="page-3-1"></span>**PASSWORD**

Constant for specifying the display type of a JSField. Sets the display type of the fiels to password. The field will allow the user to enter passwords, masking the typed characters.

### **Returns**

[Number](https://wiki.servoy.com/display/Serv7/Number)

### **Sample**

```
var pwd = form.newField('my_table_text', JSField.PASSWORD, 10, 250, 100, 20);
```
### <span id="page-3-2"></span>**RADIOS**

```
Constant for specifying the display type of a JSField. Sets the display type of the
field to radio buttons. The field will show a radio button, or a list of them if
the valuelist property is also set.
```
#### **Returns**

**[Number](https://wiki.servoy.com/display/Serv7/Number)** 

#### **Sample**

```
var vlist = solutionModel.newValueList('options', JSValueList.CUSTOM_VALUES);
vlist.customValues = "one\ntwo\nthree\nfour";
var radio = form.newField('my_table_options', JSField.RADIOS, 10, 280, 100, 50);
radio.valuelist = vlist;
```
### <span id="page-3-3"></span>**RTF\_AREA**

Constant for specifying the display type of a JSField. Sets the display type of the field to RTF area. The field will display formatted RTF content.

### **Returns**

[Number](https://wiki.servoy.com/display/Serv7/Number)

#### **Sample**

```
var rtf = form.newField('my_table_rtf', JSField.RTF_AREA, 10, 340, 100, 50);
```
### <span id="page-3-4"></span>**SPINNER**

Constant for specifying the display type of a JSField. Sets the display type of the field to spinner. The field will show a spinner.

**[Number](https://wiki.servoy.com/display/Serv7/Number)** 

### **Sample**

```
var vlist = solutionModel.newValueList('options', JSValueList.CUSTOM_VALUES);
vlist.customValues = "one\ntwo\nthree\nfour";
var spinner = form.newField('my_spinner', JSField.SPINNER, 10, 460, 100, 20);
spinner.valuelist = vlist;
```
### <span id="page-4-0"></span>**TEXT\_AREA**

Constant for specifying the display type of a JSField. Sets the display type of the field to text area. The field will show text on multiple lines.

### **Returns**

[Number](https://wiki.servoy.com/display/Serv7/Number)

### **Sample**

```
var tarea = form.newField('my_table_text', JSField.TEXT_AREA, 10, 400, 100, 50);
```
### <span id="page-4-1"></span>**TEXT\_FIELD**

Constant for specifying the display type of a JSField. Sets the display type of the field to text field. The field will show regular text on a single line.

#### **Returns**

### **[Number](https://wiki.servoy.com/display/Serv7/Number)**

**Sample**

```
var tfield = form.newField('my_table_text', JSField.TEXT_FIELD, 10, 460, 100, 20);
```
### <span id="page-4-2"></span>**TYPE\_AHEAD**

Constant for specifying the display type of a JSField. Sets the display type of the field to type ahead. The field will show regular text, but will have type ahead capabilities.

#### **Returns**

### **[Number](https://wiki.servoy.com/display/Serv7/Number)**

**Sample**

```
var vlist = solutionModel.newValueList('options', JSValueList.CUSTOM_VALUES);
vlist.customValues = "one\ntwo\nthree\nfour";
var tahead = form.newField('my_table_text', JSField.TYPE_AHEAD, 10, 490, 100, 20);
tahead.valuelist = vlist;
```
### **Property Details**

### <span id="page-4-3"></span>**anchors**

Enables a component to stick to a specific side of form and/or to grow or shrink when a window is resized.

If opposite anchors are activated then the component with grow or shrink with the window. For example if Top and Bottom are activated, then the component will grow/shrink when the window is vertically resized. If Left and Right are activated then the component will grow/shrink when the window is horizontally resized.

If opposite anchors are not activated, then the component will keep a constant distance from the sides of the window which correspond to the activated anchors.

### **Returns**

# 6 of 16

**Sample**

var form = solutionModel.newForm('mediaForm', 'db:/example\_data/parent\_table', null, false, 400, 300); var strechAllDirectionsLabel = form.newLabel('Strech all directions', 10, 10, 380, 280); strechAllDirectionsLabel.background = 'red'; strechAllDirectionsLabel.anchors = SM\_ANCHOR.ALL; var strechVerticallyLabel = form.newLabel('Strech vertically', 10, 10, 190, 280); strechVerticallyLabel.background = 'green'; strechVerticallyLabel.anchors = SM\_ANCHOR.WEST | SM\_ANCHOR.NORTH | SM\_ANCHOR.SOUTH; var strechHorizontallyLabel = form.newLabel('Strech horizontally', 10, 10, 380, 140); strechHorizontallyLabel.background = 'blue'; strechHorizontallyLabel.anchors = SM\_ANCHOR.NORTH | SM\_ANCHOR.WEST | SM\_ANCHOR.EAST; var stickToTopLeftCornerLabel = form.newLabel('Stick to top-left corner', 10, 10, 200, 100); stickToTopLeftCornerLabel.background = 'orange'; stickToTopLeftCornerLabel.anchors = SM\_ANCHOR.NORTH | SM\_ANCHOR.WEST; // This is equivalent to SM\_ANCHOR. DEFAULT var stickToBottomRightCornerLabel = form.newLabel('Stick to bottom-right corner', 190, 190, 200, 100); stickToBottomRightCornerLabel.background = 'pink'; stickToBottomRightCornerLabel.anchors = SM\_ANCHOR.SOUTH | SM\_ANCHOR.EAST;

### <span id="page-5-0"></span>**background**

The background color of the component. **Returns**

[String](https://wiki.servoy.com/display/Serv7/String)

**Sample**

```
// This property can be used on all types of components.
// Here it is illustrated only for labels and fields.
var greenLabel = form.newLabel('Green',10,10,100,50);
greenLabel.background = 'green'; // Use generic names for colors.
var redField = form.newField('parent_table_text',JSField.TEXT_FIELD,10,110,100,30);
redField.background = '#FF0000'; // Use RGB codes for colors.
```
### <span id="page-5-1"></span>**borderType**

The type, color and style of border of the component.

### **Returns**

**[String](https://wiki.servoy.com/display/Serv7/String)** 

**Sample**

```
//HINT: To know exactly the notation of this property set it in the designer and then read it once out 
through the solution model.
var field = form.newField('my_table_text', JSField.TEXT_FIELD, 10, 10, 100, 20);
field.borderType = solutionModel.createLineBorder(1,'#ff0000');
```
#### <span id="page-5-2"></span>**dataProviderID**

The dataprovider of the component.

**Returns**

# **[String](https://wiki.servoy.com/display/Serv7/String)**

**Sample**

```
// Normally the dataprovider is specified when a component is created.
var field = form.newField('parent_table_text', JSField.TEXT_FIELD, 10, 40, 100, 20);
// But it can be modified later if needed.
field.dataProviderID = 'parent_table_id';
```
### <span id="page-5-3"></span>**displayType**

The type of display used by the field. Can be one of CALENDAR, CHECKS, COMBOBOX, HTML\_AREA, IMAGE\_MEDIA, PASSWORD, RADIOS, RTF\_AREA, TEXT\_AREA, TEXT\_FIELD, TYPE\_AHEAD, LIST\_BOX, MULTISELECT\_LISTBOX or SPINNER.

**[Number](https://wiki.servoy.com/display/Serv7/Number)** 

### **Sample**

```
// The display type is specified when the field is created.
var cal = form.newField('my_table_date', JSField.CALENDAR, 10, 10, 100, 20);
// But it can be changed if needed.
cal.dataProviderID = 'my_table_text';
cal.displayType = JSField.TEXT_FIELD;
```
### <span id="page-6-0"></span>**displaysTags**

Flag that enables or disables merging of data inside components using tags (placeholders). Tags (or placeholders) are words surrounded by %%on each side. There are data tags and standard tags. Data tags consist in names of dataproviders surrounded by%%. Standard tags are a set of predefined tags that are made available by the system.

See the "Merging data" section for more details about tags.

The default value of this flag is "false", that is merging of data is disabled by default. **Returns**

#### [Boolean](https://wiki.servoy.com/display/Serv7/Boolean)

**Sample**

```
var field = form.newField('parent_table_text', JSField.TEXT_FIELD, 10, 40, 100, 20);
field.displaysTags = true;
```
### <span id="page-6-1"></span>**editable**

Flag that tells if the content of the field can be edited or not.

The default value of this flag is "true", that is the content can be edited.

### **Returns**

[Boolean](https://wiki.servoy.com/display/Serv7/Boolean)

**Sample**

```
var field = form.newField('my_table_text', JSField.TEXT_FIELD, 10, 10, 100, 20);
field.editable = false;
```
### <span id="page-6-2"></span>**enabled**

The enable state of the component, default true.

### **Returns**

#### [Boolean](https://wiki.servoy.com/display/Serv7/Boolean)

**Sample**

```
var form = solutionModel.newForm('printForm', 'db:/example_data/parent_table', null, false, 400, 300);
var field = form.newField('parent_table_text', JSField.TEXT_FIELD, 10, 10, 100, 20);
field.enabled = false;
```
### <span id="page-6-3"></span>**fontType**

The font type of the component. **Returns**

**[String](https://wiki.servoy.com/display/Serv7/String)** 

### **Sample**

```
var label = form.newLabel('Text here', 10, 50, 100, 20);
label.fontType = solutionModel.createFont('Times New Roman',1,14);
```
### <span id="page-6-4"></span>**foreground**

The foreground color of the component.

**[String](https://wiki.servoy.com/display/Serv7/String) Sample**

```
// This property can be used on all types of components.
// Here it is illustrated only for labels and fields.
var labelWithBlueText = form.newLabel('Blue text', 10, 10, 100, 30);
labelWithBlueText.foreground = 'blue'; // Use generic names for colors.
var fieldWithYellowText = form.newField('parent_table_text', JSField.TEXT_FIELD, 10, 50, 100, 20);
fieldWithYellowText.foreground = '#FFFF00'; // Use RGB codes for colors.
```
### <span id="page-7-0"></span>**formIndex**

The Z index of this component. If two components overlap, then the component with higher Z index is displayed above the component with lower Z index.

**Returns**

[Number](https://wiki.servoy.com/display/Serv7/Number)

#### **Sample**

```
var labelBelow = form.newLabel('Green', 10, 10, 100, 50);
labelBelow.background = 'green';
labelBelow.formIndex = 10;
var fieldAbove = form.newField('parent_table_text', JSField.TEXT_FIELD, 10, 10, 100, 30);
fieldAbove.background = '#FF0000';
fieldAbove.formIndex = 20;
```
#### <span id="page-7-1"></span>**format**

The format that should be applied when displaying the data in the component.

There are different options for the different dataprovider types that are assigned to this field.

For Integer fields, there is a display and an edit format, using http://docs.oracle.com/javase/7/docs/api/java/text/DecimalFormat.html and the max (string) length can be set.

For Text/String fields, there are options to force uppercase,lowercase or only numbers. Or a mask can be set that restrict the input the pattern chars can be found here: http://docs.oracle.com/javase/7/docs/api/javax/swing/text/MaskFormatter.html

A mask can have a placehoder (what is shown when there is no data) and if the data must be stored raw (without literals of the mask). A max text length can also be set to force

the max text length input, this doesn't work on mask because that max length is controlled with the mask.

For Date fields a display and edit format can be set by using a pattern from here: http://docs.oracle.com/javase/7/docs/api/java/text/SimpleDateFormat. html, you can also say this must behave like a mask (the edit format)

A mask only works with when the edit format is exactly that mask (1 char is 1 number/char), because for example MM then only 2 numbers are allowed MMM that displays the month as a string is not supported as a mask.

Some examples are "dd-MM-yyyy", "MM-dd-yyyy", etc.

The format property is also used to set the UI Converter, this means that you can convert the value object to something else before it gets set into the field, this can also result in a type change of the data.

So a string in scripting/db is converted to a integer in the ui, then you have to set an integer format.

This property is applicable only for types: TEXT\_FIELD, COMBOBOX, TYPE\_AHEAD, CALENDAR and SPINNER.

### **Returns**

### **[String](https://wiki.servoy.com/display/Serv7/String)**

### **Sample**

```
var field = form.newField('my_table_number', JSField.TEXT_FIELD, 10, 10, 100, 20);
field.format = '$#.00';
```
### <span id="page-7-2"></span>**groupID**

A String representing a group ID for this component. If several

components have the same group ID then they belong to the same

group of components. Using the group itself, all components can

be disabled/enabled or made invisible/visible.

The group id should be a javascript compatible identifier to allow access of the group in scripting.

**Returns**

**[String](https://wiki.servoy.com/display/Serv7/String)** 

# 9 of 16

#### **Sample**

```
var form = solutionModel.newForm('someForm', 'db:/example_data/parent_table', null, false, 400, 300);
var label = form.newLabel('Green', 10, 10, 100, 20);
var field = form.newField('parent_table_text', JSField.TEXT_FIELD, 10, 40, 100, 20);
label.groupID = 'someGroup';
field.groupID = 'someGroup';
forms['someForm'].elements.someGroup.enabled = false;
```
### <span id="page-8-0"></span>**height**

The height in pixels of the component.

### **Returns**

[Number](https://wiki.servoy.com/display/Serv7/Number) **Sample**

```
var field = form.newField('parent_table_text', JSField.TEXT_FIELD, 10, 10, 100, 20);
application.output('original width: ' + field.width);
application.output('original height: ' + field.height);
field.width = 200;
field.height = 100;
application.output('modified width: ' + field.width);
application.output('modified height: ' + field.height);
```
### <span id="page-8-1"></span>**horizontalAlignment**

Horizontal alignment of the text inside the component. Can be one of LEFT, CENTER or RIGHT.

Note that this property does not refer to the horizontal alignment of the component inside the form.

### **Returns**

### [Number](https://wiki.servoy.com/display/Serv7/Number)

**Sample**

```
var leftAlignedLabel = form.newLabel('LEFT', 10, 10, 300, 20);
leftAlignedLabel.horizontalAlignment = SM_ALIGNMENT.LEFT;
var hCenteredLabel = form.newLabel('CENTER', 10, 40, 300, 20);
hCenteredLabel.horizontalAlignment = SM_ALIGNMENT.CENTER;
var rightAlignedLabel = form.newLabel('RIGHT', 10, 70, 300, 20);
rightAlignedLabel.horizontalAlignment = SM_ALIGNMENT.RIGHT;
```
### <span id="page-8-2"></span>**margin**

The margins of the component. They are specified in this order, separated by commas: top, left, bottom, right.

### **Returns**

**[String](https://wiki.servoy.com/display/Serv7/String)** 

### **Sample**

```
var label = form.newLabel('Label', 10, 10, 150, 150);
label.background = 'yellow';
label.margin = '10,20,30,40';
```
### <span id="page-8-3"></span>**name**

The name of the component. Through this name it can also accessed in methods. **Returns**

#### **[String](https://wiki.servoy.com/display/Serv7/String)**

```
var form = solutionModel.newForm('someForm', 'db:/example_data/parent_table', null, false, 620, 300);
var label = form.newLabel('Label', 10, 10, 150, 150);
label.name = 'myLabel'; // Give a name to the component.
forms['someForm'].controller.show()
// Now use the name to access the component.
forms['someForm'].elements['myLabel'].text = 'Updated text';
```
#### <span id="page-9-0"></span>**onAction**

The method that is executed when the component is clicked.

### **Returns**

#### **[JSMethod](https://wiki.servoy.com/display/Serv7/JSMethod)**

### **Sample**

```
var doNothingMethod = form.newMethod('function doNothing() { application.output("Doing nothing."); }');
var onClickMethod = form.newMethod('function onClick(event) { application.output("I was clicked at " + event.
getTimestamp()); }');
var onDoubleClickMethod = form.newMethod('function onDoubleClick(event) { application.output("I was double-
clicked at " + event.getTimestamp()); }');
var onRightClickMethod = form.newMethod('function onRightClick(event) { application.output("I was right-
clicked at " + event.getTimestemp()); }');
// At creation the button has the 'doNothing' method as onClick handler, but we'll change that later.
var btn = form.newButton('I am a button', 10, 40, 200, 20, doNothingMethod);
btn.onAction = onClickMethod;
btn.onDoubleClick = onDoubleClickMethod;
btn.onRightClick = onRightClickMethod;
```
### <span id="page-9-1"></span>**onDataChange**

Method that is executed when the data in the component is successfully changed.

# **Returns**

### **[JSMethod](https://wiki.servoy.com/display/Serv7/JSMethod)**

**Sample**

```
var form = solutionModel.newForm('someForm', 'db:/example_data/parent_table', null, false, 620, 300);
var onDataChangeMethod = form.newMethod('function onDataChange(oldValue, newValue, event) { application.
output("Data changed from " + oldValue + " to " + newValue + " at " + event.getTimestamp()); }');
var field = form.newField('parent_table_text', JSField.TEXT_FIELD, 10, 10, 100, 20);
field.onDataChange = onDataChangeMethod;
forms['someForm'].controller.show();
```
### <span id="page-9-2"></span>**onFocusGained**

The method that is executed when the component gains focus. NOTE: Do not call methods that will influence the focus itself.

# **Returns**

### **[JSMethod](https://wiki.servoy.com/display/Serv7/JSMethod)**

```
Sample
```

```
var form = solutionModel.newForm('someForm', 'db:/example_data/parent_table', null, false, 620, 300);
var onFocusLostMethod = form.newMethod('function onFocusLost(event) { application.output("Focus lost at " + 
event.getTimestamp()); }');
var onFocusGainedMethod = form.newMethod('function onFocusGained(event) { application.output("Focus gained 
at " + event.getTimestamp()); }');
var field = form.newField('parent_table_text', JSField.TEXT_FIELD, 10, 10, 100, 20);
field.onFocusGained = onFocusGainedMethod;
field.onFocusLost = onFocusLostMethod;
forms['someForm'].controller.show()
```
#### <span id="page-9-3"></span>**onFocusLost**

The method that is executed when the component looses focus.

**[JSMethod](https://wiki.servoy.com/display/Serv7/JSMethod)** 

**Sample**

var form = solutionModel.newForm('someForm', 'db:/example\_data/parent\_table', null, false, 620, 300); var onFocusLostMethod = form.newMethod('function onFocusLost(event) { application.output("Focus lost at " + event.getTimestamp()); }'); var onFocusGainedMethod = form.newMethod('function onFocusGained(event) { application.output("Focus gained at " + event.getTimestamp()); }'); var field = form.newField('parent\_table\_text', JSField.TEXT\_FIELD, 10, 10, 100, 20); field.onFocusGained = onFocusGainedMethod; field.onFocusLost = onFocusLostMethod; forms['someForm'].controller.show()

### <span id="page-10-0"></span>**onRender**

The method that is executed when the component is rendered. **Returns**

### **[JSMethod](https://wiki.servoy.com/display/Serv7/JSMethod)**

**Sample**

```
field.onRender = form.newMethod('function onRender(event) { event.getElement().bgcolor = \'#00ff00\' }');
```
### <span id="page-10-1"></span>**onRightClick**

The method that is executed when the component is right clicked.

#### **Returns**

#### **[JSMethod](https://wiki.servoy.com/display/Serv7/JSMethod)**

### **Sample**

```
var doNothingMethod = form.newMethod('function doNothing() { application.output("Doing nothing."); }');
var onClickMethod = form.newMethod('function onClick(event) { application.output("I was clicked at " + event.
getTimestamp()); }');
var onDoubleClickMethod = form.newMethod('function onDoubleClick(event) { application.output("I was double-
clicked at " + event.getTimestamp()); }');
var onRightClickMethod = form.newMethod('function onRightClick(event) { application.output("I was right-
clicked at " + event.getTimestamp()); }');
// At creation the button has the 'doNothing' method as onClick handler, but we'll change that later.
var btn = form.newButton('I am a button', 10, 40, 200, 20, doNothingMethod);
btn.onAction = onClickMethod;
btn.onDoubleClick = onDoubleClickMethod;
btn.onRightClick = onRightClickMethod;
```
#### <span id="page-10-2"></span>**placeholderText**

The text that is displayed in field when the field doesn't have a text value. **Returns**

# **[String](https://wiki.servoy.com/display/Serv7/String)**

**Sample**

```
field.placeholderText = 'Search';
```
### <span id="page-10-3"></span>**printSliding**

Enables an element to resize based on its content and/or move when printing. The component can move horizontally or vertically and can grow or shrink in height and width, based on its content and the content of neighboring components.

### **Returns**

**[Number](https://wiki.servoy.com/display/Serv7/Number)** 

# 12 of 16

#### **Sample**

```
var form = solutionModel.newForm('printForm', 'db:/example_data/parent_table', null, false, 400, 300);
var slidingLabel = form.newLabel('Some long text here', 10, 10, 5, 5);
slidingLabel.printSliding = SM_PRINT_SLIDING.GROW_HEIGHT | SM_PRINT_SLIDING.GROW_WIDTH;
slidingLabel.background = 'gray';
forms['printForm'].controller.showPrintPreview();
```
### <span id="page-11-0"></span>**printable**

Flag that tells if the component should be printed or not when the form is printed.

By default components are printable.

### **Returns**

[Boolean](https://wiki.servoy.com/display/Serv7/Boolean)

**Sample**

```
var form = solutionModel.newForm('printForm', 'db:/example_data/parent_table', null, false, 400, 300);
var printedField = form.newField('parent_table_text', JSField.TEXT_FIELD, 10, 10, 100, 20);
var notPrintedField = form.newField('parent_table_id', JSField.TEXT_FIELD, 10, 40, 100, 20);
notPrintedField.printable = false; // This field won't show up in print preview and won't be printed.
forms['printForm'].controller.showPrintPreview()
```
### <span id="page-11-1"></span>**scrollbars**

Scrollbar options for the vertical and horizontal scrollbars. Each of the vertical and horizontal scrollbars can be configured to display all the time, to display only when needed or to never display.

### **Returns**

[Number](https://wiki.servoy.com/display/Serv7/Number)

### **Sample**

```
var noScrollbars = form.newField('my_table_text', JSField.TEXT_AREA, 10, 10, 100, 100);
noScrollbars.scrollbars = SM_SCROLLBAR.HORIZONTAL_SCROLLBAR_NEVER | SM_SCROLLBAR.VERTICAL_SCROLLBAR_NEVER;
var neededScrollbars = form.newField('my_table_text', JSField.TEXT_AREA, 120, 10, 100, 100);
neededScrollbars.scrollbars = SM_SCROLLBAR.HORIZONTAL_SCROLLBAR_AS_NEEDED | SM_SCROLLBAR.
VERTICAL_SCROLLBAR_AS_NEEDED;
var alwaysScrollbars = form.newField('my_table_text', JSField.TEXT_AREA, 230, 10, 100, 100);
alwaysScrollbars.scrollbars = SM_SCROLLBAR.HORIZONTAL_SCROLLBAR_ALWAYS | SM_SCROLLBAR.
VERTICAL_SCROLLBAR_ALWAYS;
```
#### <span id="page-11-2"></span>**selectOnEnter**

Flag that tells if the content of the field should be automatically selected when the field receives focus. The default value of this field is "false".

### **Returns**

[Boolean](https://wiki.servoy.com/display/Serv7/Boolean)

### **Sample**

```
// Create two fields and set one of them to have "selectOnEnter" true. As you tab
// through the fields you can notice how the text inside the second field gets
// automatically selected when the field receives focus.
var fieldNoSelect = form.newField('my_table_text', JSField.TEXT_FIELD, 10, 10, 100, 20);
var fieldSelect = form.newField('my_table_text', JSField.TEXT_FIELD, 10, 40, 100, 20);
fieldSelect.selectOnEnter = true;
```
### <span id="page-11-3"></span>**styleClass**

The name of the style class that should be applied to this component.

When defining style classes for specific component types, their names must be prefixed according to the type of the component. For example in order to define a class names 'fancy' for fields, in the style definition the class must be named 'field.fancy'. If it would be intended for labels, then it would be named 'label.fancy'. When specifying the class name for a component, the prefix is dropped however. Thus the field or the label will have its styleClass property set to 'fancy' only.

### **Returns**

### **[String](https://wiki.servoy.com/display/Serv7/String)**

**Sample**

```
var form = solutionModel.newForm('printForm', 'db:/example_data/parent_table', null, false, 400, 300);
var field = form.newField('parent_table_text', JSField.TEXT_FIELD, 10, 10, 100, 20);
var style = solutionModel.newStyle('myStyle','field.fancy { background-color: yellow; }');
form.styleName = 'myStyle'; // First set the style on the form.
field.styleClass = 'fancy'; // Then set the style class on the field.
```
#### <span id="page-12-0"></span>**tabSeq**

```
An index that specifies the position of the component in the tab sequence. The components
are put into the tab sequence in increasing order of this property. A value of 0 means
to use the default mechanism of building the tab sequence (based on their location on the form).
A value of -2 means to remove the component from the tab sequence.
```
#### **Returns**

[Number](https://wiki.servoy.com/display/Serv7/Number)

#### **Sample**

```
// Create three fields. Based on how they are placed, by default they will come one
// after another in the tab sequence.
var fieldOne = form.newField('parent_table_id', JSField.TEXT_FIELD, 10, 10, 100, 20);
var fieldTwo = form.newField('parent_table_text', JSField.TEXT_FIELD, 10, 40, 100, 20);
var fieldThree = form.newField('parent_table_id', JSField.TEXT_FIELD, 10, 70, 100, 20);
// Set the third field come before the first in the tab sequence, and remove the
// second field from the tab sequence.
fieldOne.tabSeq = 2;
fieldTwo.tabSeq = SM_DEFAULTS.IGNORE;
fieldThree.tabSeq = 1;
```
### <span id="page-12-1"></span>**titleText**

The text that is displayed in the column header associated with the component when the form is in table view.

### **Returns**

#### **[String](https://wiki.servoy.com/display/Serv7/String)**

**Sample**

```
var form = solutionModel.newForm('someForm', 'db:/example_data/my_table', null, false, 640, 480);
var field = form.newField('my_table_number', JSField.TEXT_FIELD, 10, 10, 100, 20);
field.titleText = 'Column Title';
form.view = JSForm.LOCKED_TABLE_VIEW;
forms['someForm'].controller.show()
```
### <span id="page-12-2"></span>**toolTipText**

The text displayed when hovering over the component with a mouse cursor.

NOTE: HTML should be used for multi-line tooltips; you can also use any valid HTML tags to format tooltip text. For example: **<html>This includes<b>bolded text</b> and** <font color='blue'>BLUE</font> text as well.</html>

#### **Returns**

**[String](https://wiki.servoy.com/display/Serv7/String)** 

```
var label = form.newLabel('Stop the mouse over me!', 10, 10, 200, 20);
label.toolTipText = 'I\'m the tooltip. Do you see me?';
```
### <span id="page-13-0"></span>**transparent**

Flag that tells if the component is transparent or not.

```
The default value is "false", that is the components
are not transparent.
```
**Returns**

#### [Boolean](https://wiki.servoy.com/display/Serv7/Boolean)

**Sample**

```
// Load an image from disk an create a Media object based on it.
var imageBytes = plugins.file.readFile('d:/ball.jpg');
var media = solutionModel.newMedia('ball.jpg', imageBytes);
// Put on the form a label with the image.
var image = form.newLabel('', 10, 10, 100, 100);
image.imageMedia = media;
// Put two fields over the image. The second one will be transparent and the
// image will shine through.
var nonTransparentField = form.newField('parent table text', JSField.TEXT FIELD, 10, 20, 100, 20);
var transparentField = form.newField('parent_table_text', JSField.TEXT_FIELD, 10, 50, 100, 20);
transparentField.transparent = true;
```
### <span id="page-13-1"></span>**valuelist**

The valuelist that is used by this field when displaying data. Can be used with fields of type CHECKS, COMBOBOX, RADIOS and TYPE\_AHEAD.

### **Returns**

**[JSValueList](https://wiki.servoy.com/display/Serv7/JSValueList)** 

### **Sample**

```
var vlist = solutionModel.newValueList('options', JSValueList.CUSTOM_VALUES);
vlist.customValues = "one\ntwo\nthree\nfour";
var cmb = form.newField('my_table_options', JSField.COMBOBOX, 10, 100, 100, 20);
cmb.valuelist = vlist;
```
### <span id="page-13-2"></span>**visible**

The visible property of the component, default true.

#### **Returns**

[Boolean](https://wiki.servoy.com/display/Serv7/Boolean)

### **Sample**

```
var form = solutionModel.newForm('printForm', 'db:/example_data/parent_table', null, false, 400, 300);
var field = form.newField('parent_table_text', JSField.TEXT_FIELD, 10, 10, 100, 20);
field.visible = false;
```
### <span id="page-13-3"></span>**width**

The width in pixels of the component.

### **Returns**

[Number](https://wiki.servoy.com/display/Serv7/Number)

```
var field = form.newField('parent_table_text', JSField.TEXT_FIELD, 10, 10, 100, 20);
application.output('original width: ' + field.width);
application.output('original height: ' + field.height);
field.width = 200;
field.height = 100;
application.output('modified width: ' + field.width);
application.output('modified height: ' + field.height);
```
<span id="page-14-0"></span>**x**

The x coordinate of the component on the form.

**Returns**

[Number](https://wiki.servoy.com/display/Serv7/Number) **Sample**

```
var field = form.newField('parent_table_text', JSField.TEXT_FIELD, 10, 10, 100, 20);
application.output('original location: ' + field.x + ', ' + field.y);
field.x = 90;
field.y = 90;
application.output('changed location: ' + field.x + ', ' + field.y);
```
<span id="page-14-1"></span>**y**

The y coordinate of the component on the form.

### **Returns**

[Number](https://wiki.servoy.com/display/Serv7/Number)

### **Sample**

```
var field = form.newField('parent_table_text', JSField.TEXT_FIELD, 10, 10, 100, 20);
application.output('original location: ' + field.x + ', ' + field.y);
field.x = 90;
field.y = 90;
application.output('changed location: ' + field.x + ', ' + field.y);
```
### **Method Details**

### <span id="page-14-2"></span>**getDesignTimeProperty**

[Object](https://wiki.servoy.com/display/Serv7/Object) **getDesignTimeProperty** ()

Get a design-time property of an element.

**Returns**

**[Object](https://wiki.servoy.com/display/Serv7/Object)** 

**Sample**

var frm = solutionModel.getForm('orders') var fld = frm.getField('fld') var prop = fld.getDesignTimeProperty('myprop')

### <span id="page-14-3"></span>**getDesignTimePropertyNames**

[String](https://wiki.servoy.com/display/Serv7/String)[] **getDesignTimePropertyNames** ()

Get the design-time properties of an element. **Returns**

[String](https://wiki.servoy.com/display/Serv7/String)[]

```
var frm = solutionModel.getForm('orders')
var fld = frm.getField('fld')
var propNames = fld.getDesignTimePropertyNames()
```
### <span id="page-15-0"></span>**getUUID**

[UUID](https://wiki.servoy.com/display/Serv7/UUID) **getUUID** ()

Returns the UUID of this component.

**Returns**

[UUID](https://wiki.servoy.com/display/Serv7/UUID)

**Sample**

var button\_uuid = solutionModel.getForm("my\_form").getButton("my\_button").getUUID(); application.output(button\_uuid.toString());

### <span id="page-15-1"></span>**putDesignTimeProperty**

[Object](https://wiki.servoy.com/display/Serv7/Object) **putDesignTimeProperty** ()

Set a design-time property of an element.

### **Returns**

[Object](https://wiki.servoy.com/display/Serv7/Object)

**Sample**

```
var frm = solutionModel.getForm('orders')
var fld = frm.getField('fld')
fld.putDesignTimeProperty('myprop', 'strawberry')
```
### <span id="page-15-2"></span>**removeDesignTimeProperty**

[Object](https://wiki.servoy.com/display/Serv7/Object) **removeDesignTimeProperty** ()

Clear a design-time property of an element. **Returns**

### **[Object](https://wiki.servoy.com/display/Serv7/Object)**

**Sample**

var frm = solutionModel.getForm('orders') var fld = frm.getField('fld') fld.removeDesignTimeProperty('myprop')